# **Explore Majors & Careers with**

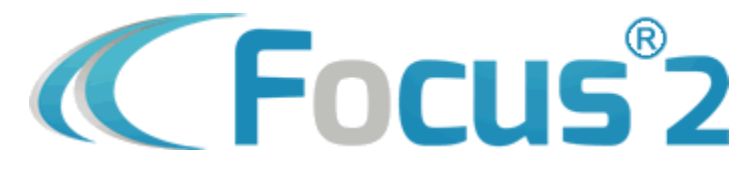

# **Step 1: Create Your Free Account**

- **1. [Click here](https://www.focus2career.com/Portal/Login.cfm?SID=1342) to visit the DMACC Focus 2 Career Portal.**  *If the hyperlink does not work, copy and paste this URL into your browser[: https://www.focus2career.com/Portal/Login.cfm?SID=1342](https://www.focus2career.com/Portal/Login.cfm?SID=1342)*
- **2. Save DMACC's Focus 2 Career Portal page to your browser's "favorites".** This will help you return to your assessment results easily.
- **3. Click the blue Register button and complete the registration form.**

# **The access code for all DMACC users is DMACCBEARS**

# **Step 2: Complete "Career Planning Foundations" Activities**

 **1. Complete the "My Career Planning Involvement" activity.** (18 questions; <5 minutes) improve your engagement. This can help you/your Career Coach select "next steps" in your career planning process. This activity will help you identify how involved you are in the three primary steps of the career planning process: self-assessment, career exploration, and career planning satisfaction. Your results will help you identify areas of the career planning process where you can

**My Self-Assessment Score: \_\_\_\_\_\_ My Career Exploration Score: \_\_\_\_\_\_ My Career Planning Satisfaction Score: \_\_\_\_\_\_** 

**Once you have reviewed your results, return to your homepage by clicking the "home" icon.**

## **2. Complete the "My Academic Strengths" activity.** (16 questions; < 5 minutes)

This activity will ask you to rate your academic strengths in a variety of subject areas. Recognizing your academic strengths can help inform decisions you make about what college majors and career paths you pursue in the future.

**I do "very well" in these academic areas:**

**I do "alright" in these academic areas:**

**Once you have reviewed your results, return to your homepage by clicking the "home" icon.**

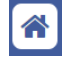

## **Step 3: Complete Your Self-Assessments**

**1. Complete the Work Interest Assessment.** (36 Questions;  $\sqrt[3]{ }$  <10 minutes)

This assessment will ask you to what degree you think you would enjoy or be interested in certain activities. Your results will reveal how strong your interests are in each of the six Holland work interest areas. The first letters of your top three work interest areas are called your "Holland Code" (R-I-A-S-E-C).

**My Holland Code:** 

**When I read the descriptions of my top three work interest areas, these phrases or keywords sound the most like me:** 

### **2. Complete the Work Interest Assessment.** (Continued)

Scroll to the bottom of your Work Interest Assessment results and click the Continue button.

Here, you will find a list of occupations that match your three-letter Holland code. The list is sorted alphabetically by default, but you can sort or filter the results differently if desired. To learn more about an occupation, click on its title.

**PRO TIP:** See an occupation or major you like or want to revisit? If you find an occupation you want to save, click the Save this Occupation button. If you find a major you want to save, click the Save this Major button. You can access your saved occupations and majors through the My Saved Occupations and My Saved Majors buttons on your homepage.

**Based on the results of my Work Interest Assessment, I would like to learn more about these occupations (if any):** 

**Based on the results of my Work Interest Assessment, I would like to learn more about these majors (if any):** 

#### $|\triangle|$ **Once you have reviewed your results, return to your homepage by clicking the "home" icon.**

### **3. Complete the Values Assessment.** (Select your top three values;  $\sqrt{2}$  <5 minutes)

This assessment will ask you to choose your top three values from 13 options. When you imagine the type of work you want to do and the environment you want to work in, what is most important to you? What are your "must-haves"? These are your top work values.

#### **My Top 3 Work Values Are: \_\_**

Scroll to the bottom of your Values Assessment results and click the Continue button.

Here, you will find lists of occupations that match all three of your values *and* those that match two out of three of your values. The lists are sorted alphabetically by default, but you can sort or filter the results differently if desired. To learn more about an occupation, click on its title.

**PRO TIP:** See an occupation or major you like or want to revisit? If you find an occupation you want to save, click the Save this Occupation button. If you find a major you want to save, click the Save this Major button. You can access your saved occupations and majors through the My Saved Occupations and My Saved Majors buttons on your homepage.

**Based on the results of my Values Assessment, I would like to learn more about these occupations (if any):** 

**Based on the results of my Values Assessment, I would like to learn more about these majors (if any):** 

**Once you have reviewed your results, return to your homepage by clicking the "home" icon.**

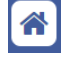

### **4. Complete the Personality Assessment.** (20 Questions;  $\sqrt[3]{ }$  <10 minutes)

This assessment will ask you questions that will help identify your unique personality and preferences. Your personality type describes how you react to certain situations/people, make decisions, organize information, and go about solving problems.

**When I read the description of my personality type, these phrases or keywords sound the most like me:** 

### **5. Complete the Personality Assessment.** (Continued)

Scroll to the bottom of your Personality Assessment results and click the Continue button.

Here, you will find lists of occupations that match your personality type. The list is sorted alphabetically by default, but you can sort or filter the results differently if desired. To learn more about an occupation, click on its title.

**PRO TIP:** See an occupation or major you like or want to revisit? If you find an occupation you want to save, click the Save this Occupation button. If you find a major you want to save, click the Save this Major button. You can access your saved occupations and majors through the My Saved Occupations and My Saved Majors buttons on your homepage.

**Based on the results of my Personality Assessment, I would like to learn more about these occupations (if any):** 

**Based on the results of my Personality Assessment, I would like to learn more about these majors (if any):** 

**Once you have reviewed your results, return to your homepage by clicking the "home" icon.**

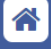

### **6. Complete the Skills Assessment.** (Select your top three skills;  $\mathbb{Z}$  <5 minutes)

This assessment will ask you to choose your top three skills from 30 options. What are you best at? What comes naturally to you? What kind of activities or subjects require little effort from you? These are your top skills.

#### **My Top 3 Skills Are:**

Scroll to the bottom of your Skills Assessment results and click the Continue button.

Here, you will find lists of occupations that match all three of your skills *and* those that match two out of three of your skills. The lists are sorted alphabetically by default, but you can sort or filter the results differently if desired. To learn more about an occupation, click on its title.

**PRO TIP:** See an occupation or major you like or want to revisit? If you find an occupation you want to save, click the Save this Occupation button. If you find a major you want to save, click the Save this Major button. You can access your saved occupations and majors through the My Saved Occupations and My Saved Majors buttons on your homepage.

**Based on the results of my Skills Assessment, I would like to learn more about these occupations (if any):** 

**Based on the results of my Skills Assessment, I would like to learn more about these majors (if any):** 

**Once you have reviewed your results, return to your homepage by clicking the "home" icon.**

# 合

### **7. Complete the Leisure Interest Assessment.** (36 Questions;  $\mathbb{Z}$  <10 minutes)

This assessment will identify leisure interest areas you most enjoy engaging in during your free time. The kinds of leisure activities you engage in can be predictive of the kinds of occupations you will find most interesting and enjoyable.

#### **My Top 3 Leisure Interest Areas Are:**

**When I read the descriptions of my top three leisure areas, these phrases or keywords sound the most like me:** 

## **8. Complete the Leisure Interest Assessment.** (Continued)

Scroll to the bottom of your Leisure Interest Assessment results and click the Continue button.

Here, you will find lists of occupations that match your top three leisure interests. The list is sorted alphabetically by default, but you can sort or filter the results differently if desired. To learn more about an occupation, click on its title.

**PRO TIP:** See an occupation or major you like or want to revisit? If you find an occupation you want to save, click the Save this Occupation button. If you find a major you want to save, click the Save this Major button. You can access your saved occupations and majors through the My Saved Occupations and My Saved Majors buttons on your homepage.

**Based on the results of my Leisure Interest Assessment, I would like to learn more about these occupations (if any):** 

**Based on the results of my Leisure Interest Assessment, I would like to learn more about these majors (if any):** 

合 **Once you have reviewed your results, return to your homepage by clicking the "home" icon.**

## **Step 4: Combine Your Assessment Results**

Now that you have completed all five of your assessments, you can combine the results to identify career areas that most strongly match your unique interests, values, personality, and skills. **Click on the Combine Results button on your homepage.** Start by combining the results of **all five** assessments to find occupations that appear the most frequently in your results.

**Looking at the list of occupations that appear when I combine the results of all five of my assessments, I am most interested in exploring these three occupations further:** 

Experiment with different combinations of your assessment results. Try combining two, three, and/or four assessments to see how the occupation lists change.

**Looking at the lists of occupations that appear when I try different combinations of my assessments, I am most interested in exploring these three occupations further** *(may or may not be different from those listed above)***:** 

Looking back at the results of your assessments and the notes you've made, do you see any patterns emerging?

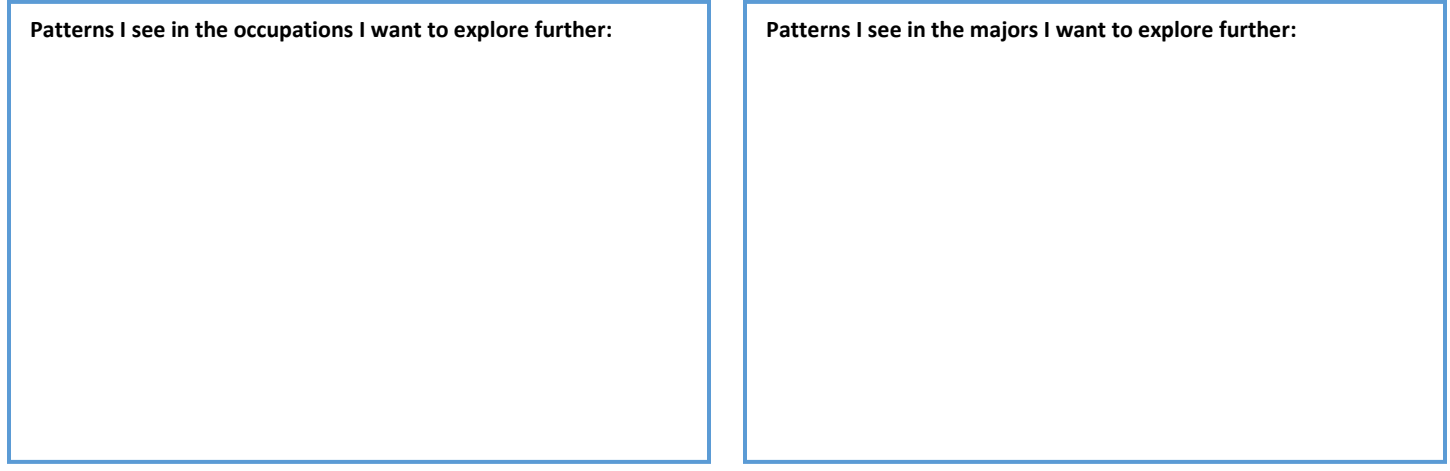

# **Step 5: Explore Other Possibilities**

Beyond your assessment results, you can also learn about occupations and majors through these tools:

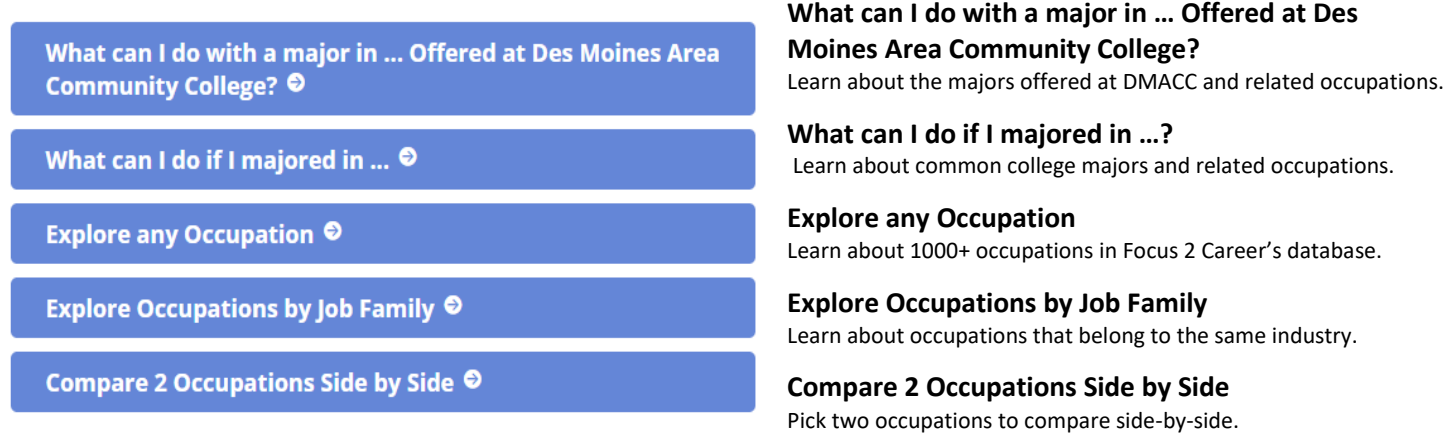

**PRO TIP:** See an occupation or major you like or want to revisit? If you find an occupation you want to save, click the Save this Occupation button. If you find a major you want to save, click the Save this Major button. You can access your saved occupations and majors through the My Saved Occupations and My Saved Majors buttons on your homepage.

# **Step 6: Focus Your Search**

All along the way, you have been saving occupations and majors to explore further. Now, take some time to review what you saved and identify 3-5 occupations and majors that you want to focus on exploring right now.

## **3-5 Occupations I want to focus on exploring right now:**

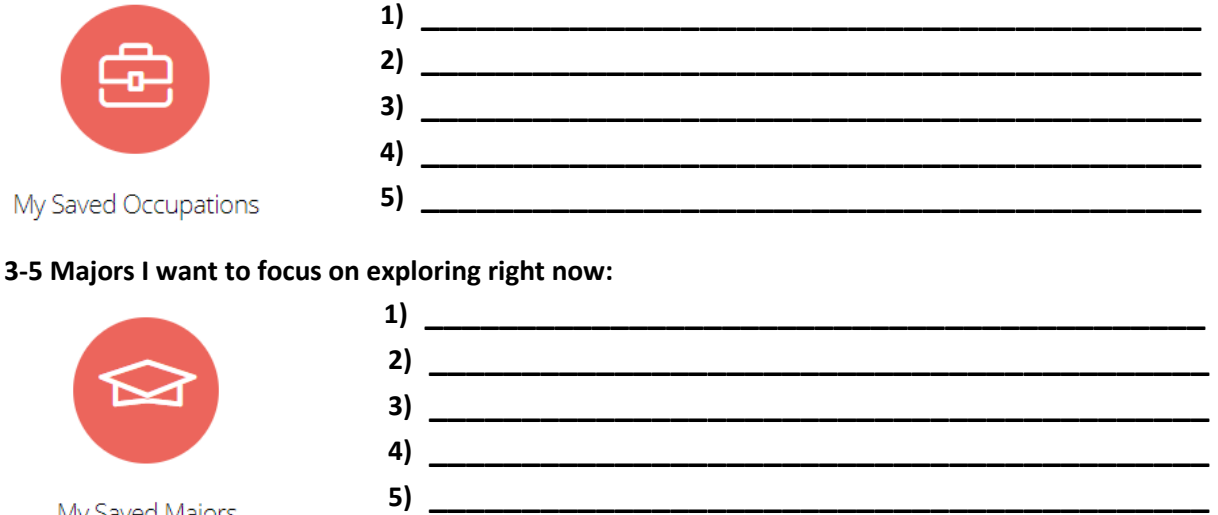

My Saved Majors

Narrowing your choices down will help you focus your exploration activities and avoid feeling too overwhelmed. Remember, you can always return to your Focus 2 Career account to explore other options!

# **Step 7: Take Your Next Steps**

Now that you have identified some occupations and majors you want to learn more about, a great next step will be to contact the Career Center and set up a career coaching appointment with a member of our staff. At your career coaching appointment, we will…

- Review your assessment results and the notes you have taken in this packet (remember to bring it with you).
- Talk more in-depth about the occupations/majors you have decided to focus on exploring right now.
- Identify actions you can take to start exploring these areas of interest more deeply.
- Set a tentative timeline to keep you on-track and moving forward with your career exploration process.

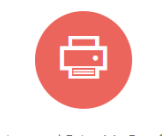

**PRO TIP:** In addition to this packet, there is another way you can record your Focus 2 Career results and ideas. You can create a portfolio summarizing the results of your assessments and your saved occupations and majors by clicking the Review and Print My Portfolio icon on your homepage. Once you create your portfolio, you can save it as a PDF file to your computer and/or print it off.

Review and Print My Portfolio

Exploration activities your Career Coach may recommend for you include…

- **Informational Interviews:** Interview a professional currently working in the occupation you are exploring. Ask the professional questions about their personal career journey, what it's like to work in their field, and what advice they have for college students who are considering that occupation.
- **Job Shadows:** Arrange to spend time (half-day, full day, ## hours throughout one week) "shadowing" a professional working in the occupation you are exploring. Job shadowing allows students to get a sense of what a "typical" day or week looks like for professionals who work in that occupation.
- **Faculty Interviews:** Interview the program chair or another faculty member at DMACC who teaches in the program you are exploring. Learn about the program, its courses, attributes of successful students, and career outcomes for graduates.
- **Academic Advising:** Meet with the DMACC Academic Advisor who works with the program you are exploring. Academic Advisors can help answer questions about program requirements, class scheduling, and graduation/transfer planning.
- **Student Clubs/Organizations:** Explore an area of interest by getting involved in one of DMACC's student clubs/organizations. Getting involved with a student club/organization is a great way to network with peers who share similar interests, learn about a particular program or industry, and develop strong teamwork skills.
- **Volunteering:** Volunteer with a community organization to explore an area of interest. Volunteering is a great way to learn more about something you are passionate about, expand your network, and develop new skills.
- simultaneously "trying on" a career. • **Part-Time Jobs & Internships:** Gain hands-on experience working in a field of interest through part-time employment or an internship. These types of experiences help students build their resumes while
- **Counseling:** Meet with one of DMACC's Counselors for additional support in addressing possible barriers to career exploration and decision-making including mental health concerns, family struggles, and other stressors.

# **Use our online calendar to make a career coaching appointment today!**

# **>>> [www.calendly.com/dmacccareercenter](https://www.calendly.com/dmacccareercenter) <<<**

Note that the Career Center office is located on the Ankeny campus. We are available for face-to-face, phone, or Zoom appointments. When making your appointment, please indicate which contact method you prefer for your appointment. We look forward to working with you!

**r----------------------------------------------------------------------------------------------------,**  I I I I **PRO TIP:** If you would prefer to meet face-to-face with someone at one of DMACC's other campuses or centers, please I I I I I I let us know. If possible, we will help you connect with an advisor or counselor at your campus or center who can support I we accure the control process of the matter of the control of the control of the computer of control of the control of  $\frac{1}{2}$ .<br>Louis You in your career exploration. Please email us at <u>careers@dmacc.edu</u> or call us at 515-964-6463 for assistance.<br>Localizations results results results results in the set of the set of the set of the set of the set